## **RESETANLEITUNG.**

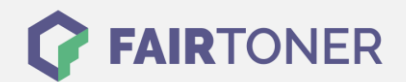

## **Brother DCP-8045 D Trommel Reset**

**Schritt-für-Schritt: So setzen Sie die Trommel Ihres Druckers ganz einfach zurück! TROMMEL RESET**

Hier finden Sie die passende Trommel Reset-Anleitung für den Brother DCP-8045 D. Diese Anleitung funktioniert für die originale Brother DR-3000 Trommel als auch für die kompatible Trommel. Um einen Brother DCP-8045 D Trommel Reset durchzuführen, befolgen Sie bitte die einzelnen Schritte und gehen dabei zügig vor, um ein Zurückfallen in das Hauptmenü des Druckers zu vermeiden.

- 1. Öffnen Sie die Geräteklappe
- 2. Drücken Sie die Taste "Storno"
- 3. Das Display die Statusmeldung "erfolgreich"
- 4. Sie können die Klappe wieder schließen

Der Brother Trommel Reset wurde damit auch schon abgeschlossen und der Trommelzähler ist zurückgesetzt. Sie können weiterdrucken wie bisher.

## **Verbrauchsmaterial für Brother DCP-8045 D Drucker bei FairToner**

Kaufen Sie hier bei [FairToner](https://www.fairtoner.de/) die passende Trommel für Ihren Brother DCP-8045 D Drucker.

- [Brother DCP-8045 D Trommel](https://www.fairtoner.de/trommeln/brother-trommeln/brother-dcp-8045-d-trommeln/)
- [Brother DR-3000 Trommel](https://www.fairtoner.de/oem/brother-dr-3000-trommeln/)

**FAIRTONER.DE ONLINESHOP / SOFORTHILFE / RATGEBER**

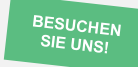

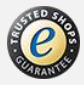